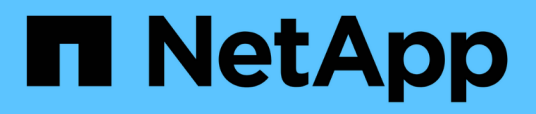

## **Preparazione per la transizione degli host ESXi**

ONTAP 7-Mode Transition

NetApp December 19, 2023

This PDF was generated from https://docs.netapp.com/it-it/ontap-7mode-transition/sanhost/concept\_what\_the\_inventory\_collect\_tool\_is.html on December 19, 2023. Always check docs.netapp.com for the latest.

# **Sommario**

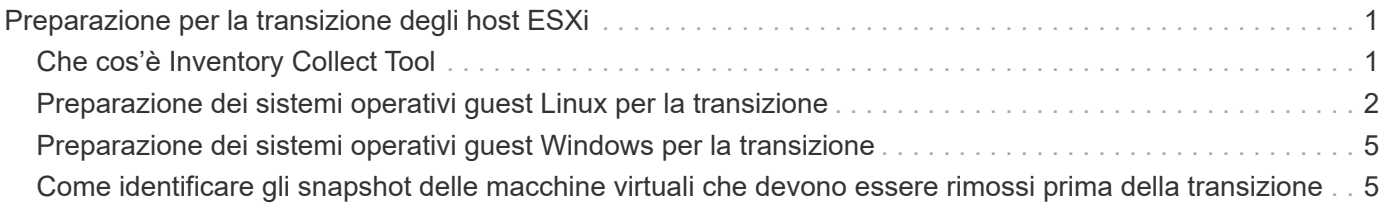

# <span id="page-2-0"></span>**Preparazione per la transizione degli host ESXi**

Prima di utilizzare il tool di transizione 7-Mode (7MTT) per trasferire gli host ESXi da Data ONTAP in 7-Mode a ONTAP, è necessario completare diversi task prerequisiti.

#### **Fasi**

- 1. Configurare Clustered Data ONTAP come descritto in ["7-Mode Transition Tool Copy-Based Transition](http://docs.netapp.com/us-en/ontap-7mode-transition/copy-based/index.html) [Guide"](http://docs.netapp.com/us-en/ontap-7mode-transition/copy-based/index.html) o il ["7-Mode Transition Tool Copy-Free Transition Guide"](https://docs.netapp.com/us-en/ontap-7mode-transition/copy-free/index.html) in base al tipo di transizione che si sta eseguendo.
- 2. Raccogliere le seguenti informazioni per gli host ESXi in fase di transizione:
	- Indirizzo IP
	- Nome host
	- Dettagli dell'autenticazione
- 3. Completare lo zoning tra host FC o FCoE e nuovi nodi Clustered Data ONTAP.

È possibile utilizzare la funzione di raccolta e valutazione per generare il piano di zoning.

- 4. Utilizzare ["Tool di matrice di interoperabilità NetApp"](https://mysupport.netapp.com/matrix) Per verificare che siano supportati i seguenti elementi per la transizione a Clustered Data ONTAP:
	- La versione di Data ONTAP in uso in 7-Mode

In alcuni casi, potrebbe essere necessario aggiornare la versione di Data ONTAP in uso in 7-Mode a una versione compatibile CON SAN 7MTT. Ad esempio, Data ONTAP 7.3.7 che funziona in 7-Mode non è compatibile con le transizioni che utilizzano 7MTT. Se si utilizza questa versione, è necessario aggiornarla prima di avviare la transizione.

- Configurazione dell'host ESXi
- Il driver e il firmware HBA

Per iSCSI, sono supportati solo gli iniziatori software. Per FC e FCoE, sono supportati solo gli iniziatori QLogic ed Emulex. Se ESXi FC o FCoE Initiator non è supportato, è necessario eseguire l'aggiornamento a una versione supportata da Clustered Data ONTAP come descritto nella matrice di interoperabilità.

5. Se configurato, disattivare VMware High Availability (ha) e Distributed Resource Scheduler (DRS).

VMware ha e DRS non sono supportati durante la transizione.

#### **Informazioni correlate**

["Conservazione dei pool di risorse durante la disattivazione dei cluster VMware DRS nel client Web vSphere"](http://kb.vmware.com/kb/2032893)

["Disattivazione di VMware High Availability \(ha\)"](http://kb.vmware.com/kb/1008025)

## <span id="page-2-1"></span>**Che cos'è Inventory Collect Tool**

Inventory Collect Tool (ICT) è un'utility standalone per la raccolta di informazioni di configurazione e inventario su storage controller 7-Mode, host collegati a controller e applicazioni in esecuzione su questi host per valutare la preparazione alla transizione di questi sistemi. È possibile utilizzare ICT per generare informazioni sulle LUN e sulla configurazione necessaria per la transizione.

L'ICT genera un *Inventory Assessment Workbook* e un file XML di Inventory Report che contiene i dettagli di configurazione dei sistemi storage e host.

L'ICT è disponibile per gli host ESXi, 5.x, ESXi 6.x e Windows.

### <span id="page-3-0"></span>**Preparazione dei sistemi operativi guest Linux per la transizione**

Se le LUN 7-Mode sono mappate come RDM (PTRDM) fisico compatibile con le macchine virtuali Linux (VM) per il dispositivo di boot, è necessario eseguire alcuni passaggi per preparare le macchine virtuali Linux per la transizione.

- Per le transizioni basate sulla copia, eseguire questi passaggi prima di avviare l'operazione Storage Cutover nel 7-Mode Transition Tool (7MTT).
- Per le transizioni senza copia, eseguire questi passaggi prima di avviare l'operazione Export & Halt 7- Mode Systems nel 7MTT.

#### **Fasi**

1. Ottenere i numeri di serie dei dispositivi SCSI:

#### **cat /boot/grub/menu.lst**

Nell'esempio seguente, i numeri dei dispositivi SCSI sono 360a9800032466879362b45777447462d-part2 e 360a9800032466879362b45777447462d-part1:

```
# cat /boot/grub/menu.lst
...
kernel /boot/vmlinuz-3.0.13-0.27-default root=/dev/disk/by-id/scsi-
360a9800032466879362b45777447462d-part2 resume=/dev/disk/by-id/scsi-
360a9800032466879362b45777447462d-part1
```
2. Determinare la mappatura tra i numeri di serie dei dispositivi SCSI e i dispositivi/partizioni SCSI:

#### **# ls -l /dev/disk/by-id**

L'esempio seguente mostra come viene visualizzata la mappatura delle relazioni. Il SCSI devices/partitions vengono visualizzati dopo SCSI device/partition serial numbers. In questo esempio,  $\ldots$ /./sda,  $\ldots$ /./sda1, and  $\ldots$ /./sda2 Sono periferiche/partizioni SCSI.

```
lrwxrwxrwx 1 root root 9 Oct 27 06:54 scsi-
360a9800032466879362b45777447462d -> ../../sda
     lrwxrwxrwx 1 root root 10 Oct 27 05:09 scsi-
360a9800032466879362b45777447462d-part1 -> ../../sda1
     lrwxrwxrwx 1 root root 10 Oct 27 02:21 scsi-
360a9800032466879362b45777447462d-part2 -> ../../sda2
```
3. Determinare la mappatura tra i percorsi dei dispositivi SCSI e gli UUID:

#### **ls -l /dev/disk/by-uuid**

L'esempio seguente mostra come viene visualizzata la mappatura delle relazioni. In questo esempio, 33d43a8b-cfae-4ac4-9355-36b479cfa524 È l'UUID per il dispositivo SCSI/partizione sda2`, 603e01f8-7873-440a-9182-878abff17143 È l'UUID per il dispositivo SCSI/partizione sdb, e. c50b757b-0817-4c19-8291-0d14938f7f0f È l'UUID per il dispositivo SCSI/partizione sda1.

```
 lrwxrwxrwx 1 root root 10 Oct 27 02:21 33d43a8b-cfae-4ac4-9355-
36b479cfa524 -> ../../sda2
     lrwxrwxrwx 1 root root 9 Oct 27 06:54 603e01f8-7873-440a-9182-
878abff17143 -> ../../sdb
     lrwxrwxrwx 1 root root 10 Oct 27 05:09 c50b757b-0817-4c19-8291-
0d14938f7f0f -> ../../sda1
```
4. Utilizzare l'UUID per aggiornare il riferimento del dispositivo nell'avvio di GRUB menu. Lst Associandolo al percorso del dispositivo SCSI e al numero di serie SCSI.

```
#blkid
/dev/sda1: UUID="c50b757b-0817-4c19-8291-0d14938f7f0f" TYPE="swap"
/dev/sda2: UUID="33d43a8b-cfae-4ac4-9355-36b479cfa524" TYPE="ext3"
/dev/sdb: UUID="603e01f8-7873-440a-9182-878abff17143" SEC_TYPE="ext2"
TYPE="ext3"
```
5. Utilizzare l'UUID appena recuperato per aggiornare il riferimento del dispositivo nell'avvio di GRUB menu.lst file.

Nell'esempio riportato di seguito viene illustrato il menu.lst file dopo l'aggiornamento:

```
# Modified by YaST2. Last modification on Fri Oct 17 02:08:40 EDT 2014
default 0
timeout 8
##YaST - generic_mbr
gfxmenu (hd0,1)/boot/message
##YaST - activate
###Don't change this comment - YaST2 identifier: Original name: linux###
title SUSE Linux Enterprise Server 11 SP2 - 3.0.13-0.27
root (hd0,1)
kernel /boot/vmlinuz-3.0.13-0.27-default root=/dev/disk/by-
uuid/e5127cdf-8b30-
418e-b0b2-35727161ef41 resume=/dev/disk/by-uuid/d9133964-d2d1-4e29-b064-
7316c5ca5566
splash=silent crashkernel=128M-:64M showopts vga=0x314
initrd /boot/initrd-3.0.13-0.27-default
```
- 6. Aggiornare /etc/fstab file:
	- a. Utilizzare l'UUID appena recuperato per aggiornare il riferimento del dispositivo in /etc/fstab file.

L'esempio seguente mostra un /etc/fstab File con numero di serie SCSI:

```
/dev/disk/by-id/scsi-360a9800032466879362b45777447462d-part1 swap
swap
defaults 0 0
/dev/disk/by-id/scsi-360a9800032466879362b45777447462d-part2 / ext3
acl, user_xattr 1 1
proc /proc proc defaults 0 0
sysfs /sys sysfs noauto 0 0
debugfs /sys/kernel/debug debugfs noauto 0 0
devpts /dev/pts devpts mode=0620,gid=5 0 0
```
b. Sostituire il riferimento al numero di serie SCSI con l'UUID.

L'esempio seguente mostra un /etc/fstab File aggiornato per sostituire il numero di serie SCSI con UUID:

```
cat /etc/fstab
UUID="c50b757b-0817-4c19-8291-0d14938f7f0f swap swap defaults
0<sub>0</sub>UUID="33d43a8b-cfae-4ac4-9355-36b479cfa524 / ext3 acl, user xattr
1 1
proc /proc proc defaults 0 0
sysfs /sys sysfs noauto 0 0
debugfs /sys/kernel/debug debugfs noauto 0 0
devpts /dev/pts devpts mode=0620,gid=5 0 0
```
### <span id="page-6-0"></span>**Preparazione dei sistemi operativi guest Windows per la transizione**

Se le macchine virtuali Windows utilizzano dispositivi RDM (PTRDM) fisici compatibili, è necessario scollegare i dischi sulla macchina virtuale Windows prima della transizione. È possibile utilizzare Gestione disco per portare i dischi offline.

- Per le transizioni basate sulla copia, eseguire questi passaggi prima di avviare l'operazione Storage Cutover nel 7-Mode Transition Tool (7MTT).
- Per le transizioni senza copia, eseguire questi passaggi prima di avviare l'operazione Export & Halt 7- Mode Systems nel 7MTT.

## <span id="page-6-1"></span>**Come identificare gli snapshot delle macchine virtuali che devono essere rimossi prima della transizione**

Le macchine virtuali Snapshot (VM) con RDM virtuale collegato non sopravvivono alla transizione da Data ONTAP in 7-Mode a Clustered Data ONTAP. Queste snapshot devono essere rimosse prima della transizione. Le snapshot delle macchine virtuali con solo dischi virtuali VMFS e RDM fisico (PTRDM) sopravvivono alla transizione e non devono essere rimosse.

È possibile utilizzare il *Inventory Assessment Workbook* generato da Inventory Collect Tool per identificare tutte le macchine virtuali con RDM virtuali allegati. Gli snapshot elencati in *Inventory Assessment Workbook* nella colonna VM Snapshots e nella colonna NPTRDM con un valore maggiore di 0 sono macchine virtuali con un RDM virtuale allegato agli snapshot delle macchine virtuali.

### **Eliminazione delle copie delle istantanee delle macchine virtuali con vSphere Client**

Se non si ha familiarità con ESXi CLI o se è più conveniente per il proprio ambiente, è possibile eliminare le istantanee della macchina virtuale (VM) utilizzando vSphere Client.

- Per le transizioni basate sulla copia, eseguire questi passaggi prima di avviare l'operazione Storage Cutover nel 7-Mode Transition Tool (7MTT).
- Per le transizioni senza copia, eseguire questi passaggi prima di avviare l'operazione Export & Halt 7- Mode Systems nel 7MTT.

#### **Fasi**

- 1. Aprire l'host ESXi o vCenter Server che gestisce l'host ESXi.
- 2. Fare clic con il pulsante destro del mouse sulla macchina virtuale da cui rimuovere le snapshot.
- 3. Aprire la finestra **Snapshot** > **Snapshot Manager**.
- 4. Fare clic su **Delete All** (Elimina tutto).

### **Rimozione degli snapshot delle macchine virtuali utilizzando la CLI ESXi**

È possibile scegliere di utilizzare la CLI ESXi per rimuovere gli snapshot se si utilizza lo strumento di correzione host (HRT) o se si preferisce la flessibilità dell'utilizzo della CLI.

È necessario disporre del VMID dalla scheda host VM nel *Inventory Assessment Workbook* generato dal 7- Mode Transition Tool (7MTT).

#### **Fasi**

- 1. Utilizzare SSH per accedere alla console ESXi.
- 2. Rimuovere tutte le snapshot delle macchine virtuali della macchina virtuale con il VMID applicabile:

#### **# vim-cmd vmsvc/snapshot.removeall** *VMID*

Dopo aver eliminato gli snapshot, è necessario rigenerare l' *Eserciziario per la valutazione dell'inventario* per raccogliere informazioni relative a Data ONTAP che opera in 7-Mode e agli host ESXi.

#### **Informazioni sul copyright**

Copyright © 2023 NetApp, Inc. Tutti i diritti riservati. Stampato negli Stati Uniti d'America. Nessuna porzione di questo documento soggetta a copyright può essere riprodotta in qualsiasi formato o mezzo (grafico, elettronico o meccanico, inclusi fotocopie, registrazione, nastri o storage in un sistema elettronico) senza previo consenso scritto da parte del detentore del copyright.

Il software derivato dal materiale sottoposto a copyright di NetApp è soggetto alla seguente licenza e dichiarazione di non responsabilità:

IL PRESENTE SOFTWARE VIENE FORNITO DA NETAPP "COSÌ COM'È" E SENZA QUALSIVOGLIA TIPO DI GARANZIA IMPLICITA O ESPRESSA FRA CUI, A TITOLO ESEMPLIFICATIVO E NON ESAUSTIVO, GARANZIE IMPLICITE DI COMMERCIABILITÀ E IDONEITÀ PER UNO SCOPO SPECIFICO, CHE VENGONO DECLINATE DAL PRESENTE DOCUMENTO. NETAPP NON VERRÀ CONSIDERATA RESPONSABILE IN ALCUN CASO PER QUALSIVOGLIA DANNO DIRETTO, INDIRETTO, ACCIDENTALE, SPECIALE, ESEMPLARE E CONSEQUENZIALE (COMPRESI, A TITOLO ESEMPLIFICATIVO E NON ESAUSTIVO, PROCUREMENT O SOSTITUZIONE DI MERCI O SERVIZI, IMPOSSIBILITÀ DI UTILIZZO O PERDITA DI DATI O PROFITTI OPPURE INTERRUZIONE DELL'ATTIVITÀ AZIENDALE) CAUSATO IN QUALSIVOGLIA MODO O IN RELAZIONE A QUALUNQUE TEORIA DI RESPONSABILITÀ, SIA ESSA CONTRATTUALE, RIGOROSA O DOVUTA A INSOLVENZA (COMPRESA LA NEGLIGENZA O ALTRO) INSORTA IN QUALSIASI MODO ATTRAVERSO L'UTILIZZO DEL PRESENTE SOFTWARE ANCHE IN PRESENZA DI UN PREAVVISO CIRCA L'EVENTUALITÀ DI QUESTO TIPO DI DANNI.

NetApp si riserva il diritto di modificare in qualsiasi momento qualunque prodotto descritto nel presente documento senza fornire alcun preavviso. NetApp non si assume alcuna responsabilità circa l'utilizzo dei prodotti o materiali descritti nel presente documento, con l'eccezione di quanto concordato espressamente e per iscritto da NetApp. L'utilizzo o l'acquisto del presente prodotto non comporta il rilascio di una licenza nell'ambito di un qualche diritto di brevetto, marchio commerciale o altro diritto di proprietà intellettuale di NetApp.

Il prodotto descritto in questa guida può essere protetto da uno o più brevetti degli Stati Uniti, esteri o in attesa di approvazione.

LEGENDA PER I DIRITTI SOTTOPOSTI A LIMITAZIONE: l'utilizzo, la duplicazione o la divulgazione da parte degli enti governativi sono soggetti alle limitazioni indicate nel sottoparagrafo (b)(3) della clausola Rights in Technical Data and Computer Software del DFARS 252.227-7013 (FEB 2014) e FAR 52.227-19 (DIC 2007).

I dati contenuti nel presente documento riguardano un articolo commerciale (secondo la definizione data in FAR 2.101) e sono di proprietà di NetApp, Inc. Tutti i dati tecnici e il software NetApp forniti secondo i termini del presente Contratto sono articoli aventi natura commerciale, sviluppati con finanziamenti esclusivamente privati. Il governo statunitense ha una licenza irrevocabile limitata, non esclusiva, non trasferibile, non cedibile, mondiale, per l'utilizzo dei Dati esclusivamente in connessione con e a supporto di un contratto governativo statunitense in base al quale i Dati sono distribuiti. Con la sola esclusione di quanto indicato nel presente documento, i Dati non possono essere utilizzati, divulgati, riprodotti, modificati, visualizzati o mostrati senza la previa approvazione scritta di NetApp, Inc. I diritti di licenza del governo degli Stati Uniti per il Dipartimento della Difesa sono limitati ai diritti identificati nella clausola DFARS 252.227-7015(b) (FEB 2014).

#### **Informazioni sul marchio commerciale**

NETAPP, il logo NETAPP e i marchi elencati alla pagina<http://www.netapp.com/TM> sono marchi di NetApp, Inc. Gli altri nomi di aziende e prodotti potrebbero essere marchi dei rispettivi proprietari.